## skillsoft<sup>\*</sup> global **Knowledge**

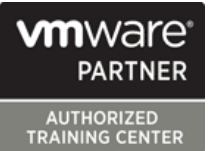

## **VMware Tanzu Kubernetes Grid: Install, Configure, Manage**

**Durée: 3 Jours Réf de cours: VMTKGICM Version: 2.0 Méthodes d'apprentissage: Virtual Learning**

### Résumé:

Cette formation permet aux participants d'acquérir les compétences et connaissances nécessaires pour installer VMware Tanzu® Kubernetes GridTM dans un environnement VMware vSphere® et à provisionner et gérer les clusters Tanzu Kubernetes Grid. La formation couvre l'installation des packages Tanzu Kubernetes Grid pour fournir des services tels que le registre d'images, l'authentification, la journalisation, l'entrée, les interfaces réseau multipodes, la découverte de services, le registre d'images et la surveillance, en plus des opérations du jour 2 telles que la sauvegarde, la gestion du cycle de vie et les outils spécifiques à l'application. Les concepts appris dans cette formation sont applicables pour les utilisateurs qui doivent installer Tanzu Kubernetes Grid sur les clouds pris en charge.

À la fin de la formation, les participants devront être en mesure de répondre aux objectifs suivants : - Décrire comment Tanzu Kubernetes Grid s'inscrit dans le portefeuille VMware Tanzu® - Décrire l'architecture de Tanzu Kubernetes Grid - Déployer et gérer les clusters de gestion et de supervision de Tanzu Kubernetes Grid - Déployer et gérer les clusters de charge de travail de Tanzu Kubernetes Grid - Déployer, configurer et gérer les packages de Tanzu Kubernetes Grid - Effectuer les opérations du jour 2 - Effectuer un dépannage de base. Mise à jour : 24.11.2023

### Public visé:

Cette formation s'adresse aux opérateurs de la plateforme sont responsables du déploiement et de la gestion des clusters Tanzu Kubernetes.

### Objectifs pédagogiques:

- A l'issue de la formation, les participants seront capables de :<br>Déployer et gérer les clusters de charge de travail de Tanzu
- Décrire comment Tanzu Kubernetes Grid s'inscrit dans le<br>portefeuille VMware Tanzu®.
- Décrire l'architecture de Tanzu Kubernetes Grid **Effectuer les opérations du jour 2**
- Déployer et gérer les clusters de gestion et de supervision de **Effectuer un dépannage de base** Tanzu Kubernetes Grid.
- Kubernetes Grid
- Déployer, configurer et gérer les paquets Tanzu Kubernetes Grid
- -

### Pré-requis:

Compréhension de Kubernetes et de l'architecture des clusters Kubernetes. Expérience du déploiement et de la gestion de plusieurs clusters Kubernetes.

### Contenu:

- 
- Décrire VMware vSphere® avec VMware déployer un cluster de superviseurs dans **Decrire cert-manager** Tanzu®. 
Tanzu®. 
Tanzu®. 
Tanzu®. 
Tanzu®. 
Tanzu®. 
Tanzu®. 
Tanzu®. 
Tanzu®. 
Tanzu®. 
Tanzu®. 
Tanzu®. 
Tanzu®. 
Tanzu®. 
Tanzu®. 
Tanzu®. 
Tanzu®. 
Tanzu®. 
Tanzu®. 
Tanzu®. 
Tanzu®. 
Tanzu®. 
Tanzu®. 
Tanzu®. 
Tanzu®
- Décrire VMware Tanzu® Mission ControlTM |■ Décrire les différentes options de |■ Décrire le contrôleur d'entrée Contour
- Kubernetes superviseurs superviseurs de la pécrire la découverte de services
- Kubernetes **configuration des clusters de superviseurs** Détailler les options de configuration des
- 
- 
- Décrire les avantages de l'enregistrement Décrire comment appliquer une licence Décrire la configuration du pod Multus auprès de VMware Tanzu Mission Control complète au cluster de supervision **Decrire Whereabouts**
- 
- 
- Décrire les outils CLI de Kubernetes pour que machine d'amorçage contrastes Grid Operation et Analytics vSphere **Enumérer les exigences pour les lines**
- 
- 
- 
- Détailler les contrôleurs de l'API de cluster  $\blacksquare$  OVA spécifiques  $\blacksquare$  Bit
- 

- Définir les rôles Kubernetes et les objets API | Résumer la création d'un cluster de RBAC **Grad Contract Contract Contract Contract Contract Contract Contract Contract Contract Contract Contract Contract Contract Contract Contract Contract Contract Contract Contract Contract Contract Contract Contract Cont**
- 
- 
- Définir l'intégration de VMware vCenter® │ Énumérer les étapes pour enregistrer les │ des clusters de charge de travail de Tanzu Single Sign-On avec Tanzu Kubernetes Grid clusters de gestion Tanzu Kubernetes Kubernetes Grid.
- du cluster de gestion accès restreint basé sur les rôles aux
- Tanzu Kubernetes Grid sur un cluster de clouds publics charge de travail gestion line Expliquer comment Tanzu Kubernetes
- 
- Définir l'authentification à l'aide de vCenter et Azure. Décrire VMware Tanzu® Application Single Sign-OnDéfinir l'authentification à **Résumer le processus de création d'un** PlatformTM l'aide de fournisseurs d'identité externes cluster de gestion sur un cloud public  $\Box$  Énumérer les étapes d'installation de
- kubectl et la CLI de Tanzu Clusters de charge de travail Tanzu de charge de travail Tanzu Kubernetes

- 
- Décrire les différents équilibreurs de charge Décrire les différents types de clusters de différents de étapes de la mise à jour des clusters de dusters de charge de travail Tanzu Kubernetes Grid du s'intègrent à Tanzu Kub qui s'intègrent à Tanzu Kubernetes Grid charge de travail Tanzu Kubernetes Grid
- Discuter de l'équilibrage de charge dans le **Expliquer comment les clusters Tanzu** Ecomprendre comment VMware Tanzu cloud public **Auction Control soute Auction** Control gère le cycle de vie de Vie de vie de Vie de vie de vie de
- Décrire les composants de VMware NSX® Décrire les machines virtuelles incluses Tanzu Kubernetes Grid Advanced Load BalancerTM dans un cluster de charge de travail **Définir Velero Plugin for vSphere et Velero**
- s'intègre à NSX Advanced Load Balancer charge de travail volt et al. vSphere

### Présentation de Tanzu Kubernetes Grid VMware Tanzu Kubernetes Grid sur vSphere Configurer et gérer les paquets Tanzu

- Décrire Tanzu Kubernetes Grid **Décrire les conditions requises pour**
- Décrire VMware Tanzu® pour les opérations déploiement de la grappe de Expliquer comment installer Contour
- Décrire les composants de la grille Tanzu | Décrire les conditions de licence pour les | Décrire ExternalDNS
- Discuter de l'amorçage de plusieurs Lister les étapes pour installer un cluster serveurs BIND Décrire les espaces de noms vSphere et récupérer son statut de la décrire Multus
	-
- Énumérer les conditions requises pour Expliquer comment installer Multus et Outils CLI et API de cluster déployer un cluster de gestion dans un Whereabouts environnement vSphere
- Décrire le CLI Tanzu et les plug-ins  $\Box$  Énumérer les conditions requises pour Configurer et gérer les paquets Tanzu
- Décrire l'ensemble d'outils Carvel environnements restreints par Internet Décrire Fluent Bit
- Liste des fournisseurs d'infrastructure Kubernetes Grid est liée à des versions Décrire la configuration de base de Fluent
- Liste des définitions de ressources **Décrire la configuration optionnelle pour** De Expliquer comment installer Fluent Bit personnalisées de l'API de cluster le déploiement d'un cluster de gestion **De Décrire Prometheus** dans un environnement vSphere **Dieter and Deferire Grafana**
- Authentification **Enumérer les étapes de l'installation d'un Décrire le registre d'images Harbor** 
	-
- Définir Pinniped et OpenID Connect Définir les commandes disponibles pour Définir l'authentification Dex et LDAP travailler avec les clusters de gestion Expliquer le processus d'authentification
- Identifier les composants d'authentification Grid avec VMware Tanzu Mission Control III Identifier la méthode de création d'un

- Décrire les permissions et les rôles de **Décrire les conditions requises pour** Grid s'intègre à NSX Advanced Load vSphere Namespace and the version of déployer un cluster de gestion sur AWS Balancer pour l'entrée.
	-

Kubernetes Grid Grid

- **Expliquer l'équilibrage de charge dans** clusters de charge de travail Tanzu de Tanzu Kubernetes Grid Tanzu Kubernetes Grid **Kubernetes Grid** Kubernetes Grid. Décrire les conditions préalables et les
	-
	-
	-
- Expliquer comment Tanzu Kubernetes Grid | Décrire les composants d'un cluster de standaloneDécrire Velero Plugin pour
	- Décrire la différence entre les images de **Interpretient les setapes de l'installation de**

# Kubernetes Grid Networking

- 
- 
- 
- 
- 
- 
- 
- instances Tanzu Kubernetes Grid de superviseurs Tanzu Kubernetes Grid Expliquer comment installer ExternalDNS
	-
	-
	-
	-

- 
- Décrire l'API de cluster **Expliquer comment la version Tanzu** Détailler les logs collectés par Fluent Bit
	-
	-
	-
	-
	-
	- cluster de gestion Tanzu Kubernetes Grid | Expliquer l'analyse de vulnérabilité Harbor

- 
- Décrire le flux de travail Pinniped dans VMware Tanzu Kubernetes Grid sur les composants à l'intérieur d'un cluster de
	-
	-
- Identifier les options d'authentification pour  $\Box$  Tanzu Application Platform sur les clusters
- Équilibreurs de charge line de charge line Décrire les conditions préalables et les **E** Énumérer les options de déploiement des étapes de la mise à niveau des instances
	-
	-
	-
	- machine et les images de machine Velero sur les clusters de charge de travail
- 
- 
- Expliquer comment créer des images Mission Control personnalisées
- personnalisées
- Décrire les commandes disponibles pour <br>Décrire les différents journaux de Tanzu travailler avec les grappes de charges de Kubernetes Grid
- Expliquer comment mettre à l'échelle les du contrôleur Cluster API
- Décrire les contrôles de santé des Tanzu Kubernetes Grid

### Packages de Tanzu Kubernetes Grid Décrire comment utiliser SSH pour se

- Expliquer comment Tanzu Kubernetes Kubernetes
- I Identifier les différents dépôts de paquets d'installation des paquets
- Décrire les différents types de paquets et leurs dépendances
- Définir les paquets autogérés
- Identifier les paquets autogérés qui sont installés sur chaque cluster et ceux qui sont installés en fonction de la configuration
- **Expliquer comment les paquets** autogérés sont installés et configurés
- Définir les paquets gérés par la CLI
- **Expliquer comment les paquets gérés par** la CLI sont installés et configurés
- Utiliser le CLI de Tanzu pour configurer et installer des paquets et des dépôts optionnels.

personnalisées **Expliquer comment sauvegarder et** Énumérer les personnalisations restaurer les clusters de charge de travail disponibles avec la CLI Velero et VMware Tanzu

Décrire comment utiliser les images <br>
Dépannage de Tanzu Kubernetes Grid

- 
- travail **Expliquer comment consulter les journaux**
- grappes de charges de travail **ID** Identifier l'emplacement des journaux de
- machines expliquer l'objectif des diagnostics de crash
	- connecter aux nœuds de la grille Tanzu
- Grid utilise les paquets.

### Méthodes pédagogiques :

Support de cours officiel remis aux participants. Les participants réalisent un test d'évaluation des connaissances en amont et en aval de la formation pour valider les connaissances acquises pendant la formation.

### Autres moyens pédagogiques et de suivi:

• Compétence du formateur : Les experts qui animent la formation sont des spécialistes des matières abordées et ont au minimum cinq ans d'expérience d'animation. Nos équipes ont validé à la fois leurs connaissances techniques (certifications le cas échéant) ainsi que leur compétence pédagogique.

• Suivi d'exécution : Une feuille d'émargement par demi-journée de présence est signée par tous les participants et le formateur. • En fin de formation, le participant est invité à s'auto-évaluer sur l'atteinte des objectifs énoncés, et à répondre à un questionnaire de

satisfaction qui sera ensuite étudié par nos équipes pédagogiques en vue de maintenir et d'améliorer la qualité de nos prestations.

Délais d'inscription :

• Vous pouvez vous inscrire sur l'une de nos sessions planifiées en inter-entreprises jusqu'à 5 jours ouvrés avant le début de la formation sous réserve de disponibilité de places et de labs le cas échéant.

• Votre place sera confirmée à la réception d'un devis ou """"booking form"""" signé. Vous recevrez ensuite la convocation et les modalités d'accès en présentiel ou distanciel.

• Attention, si cette formation est éligible au Compte Personnel de Formation, vous devrez respecter un délai minimum et non négociable fixé à 11 jours ouvrés avant le début de la session pour vous inscrire via moncompteformation.gouv.fr.

Accueil des bénéficiaires :

• En cas de handicap : plus d'info sur globalknowledge.fr/handicap

• Le Règlement intérieur est disponible sur globalknowledge.fr/reglement